#### Безопасность ребёнка в сети Интернет (Родительское собрание)

Цель:

1. Формирование ответственного отношения по обеспечению безопасности детей при работе в сети Интернет.

2. Знакомство с возможностями, открываемыми компьютерными технологиями и глобальной сетью Интернет по обеспечению безопасного использования детьми ресурсов Интернета. 3. Расширение информационного поля родителей о влиянии интернета на здоровье и безопасность ребёнка.

Литература: <http://www.dinkypage.com/ita42> <http://www.oszone.net/6213/> <http://www.microsoft.com/ru-ru/security/family-safety/childsafety-internet.aspx> <http://sch730.edusite.ru/p158aa1.html> [http://wiki.pippkro.ru](http://wiki.pippkro.ru/) [http://lavandamd.ru](http://lavandamd.ru/) <http://rovit.rxfly.net/stati/seti/69-bezopasnyj-internet-dlja-detej-i-ih-roditelej.html> [www.cursed-games.com](http://www.cursed-games.com/files/obuchenie-detey-kompyuteru.html) [vkus-zdorovya.ru](http://vkus-zdorovya.ru/page/35/) [www.consumer-club.com.ua](http://www.consumer-club.com.ua/all-articles/year/2010/page/40) [demanrus.ru](http://demanrus.ru/24/1669.html) [www.cifrovik.ru](http://www.cifrovik.ru/publish/news/society/page_37/) [www.azbykamam.ru](http://www.azbykamam.ru/nashi-detki/zavisimost-rebyonka-ot-kompyutera-chto-delat-roditelyam.html) [ru.photaki.com](http://ru.photaki.com/pictures-father-and-son-p8)

Приёмы технологии критического мышления:

- верные и неверные утверждения;
- таблицы ПМИ;
- резюме.

Предварительная работа:

- поиск материала об использование ресурсов сети Интернет детьми;
- анкетирование учащихся.

Организация:

- 1) родители сидят за столами, перед ними лежит бумага, ручки;
- 2) объявляется тема родительского собрания;
- 3) учитель предлагает заполнить анкету.

#### Стадия вызова

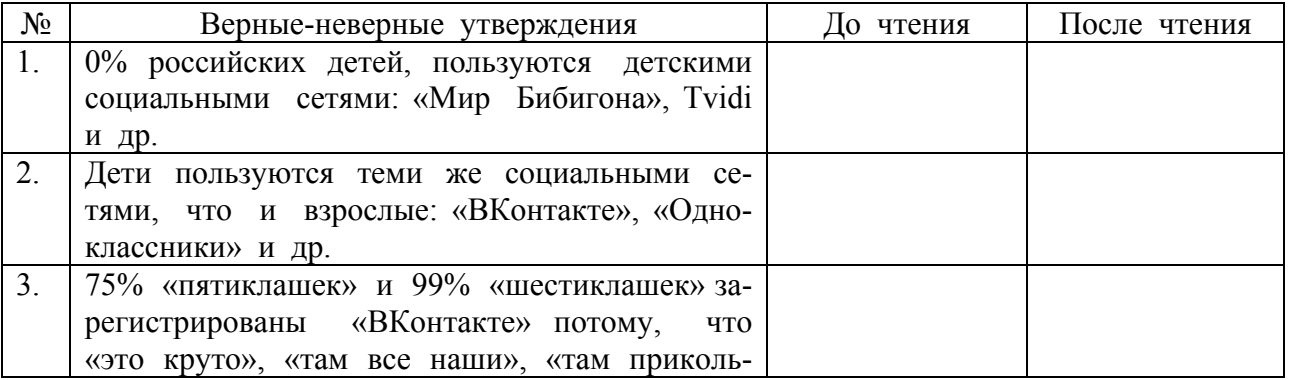

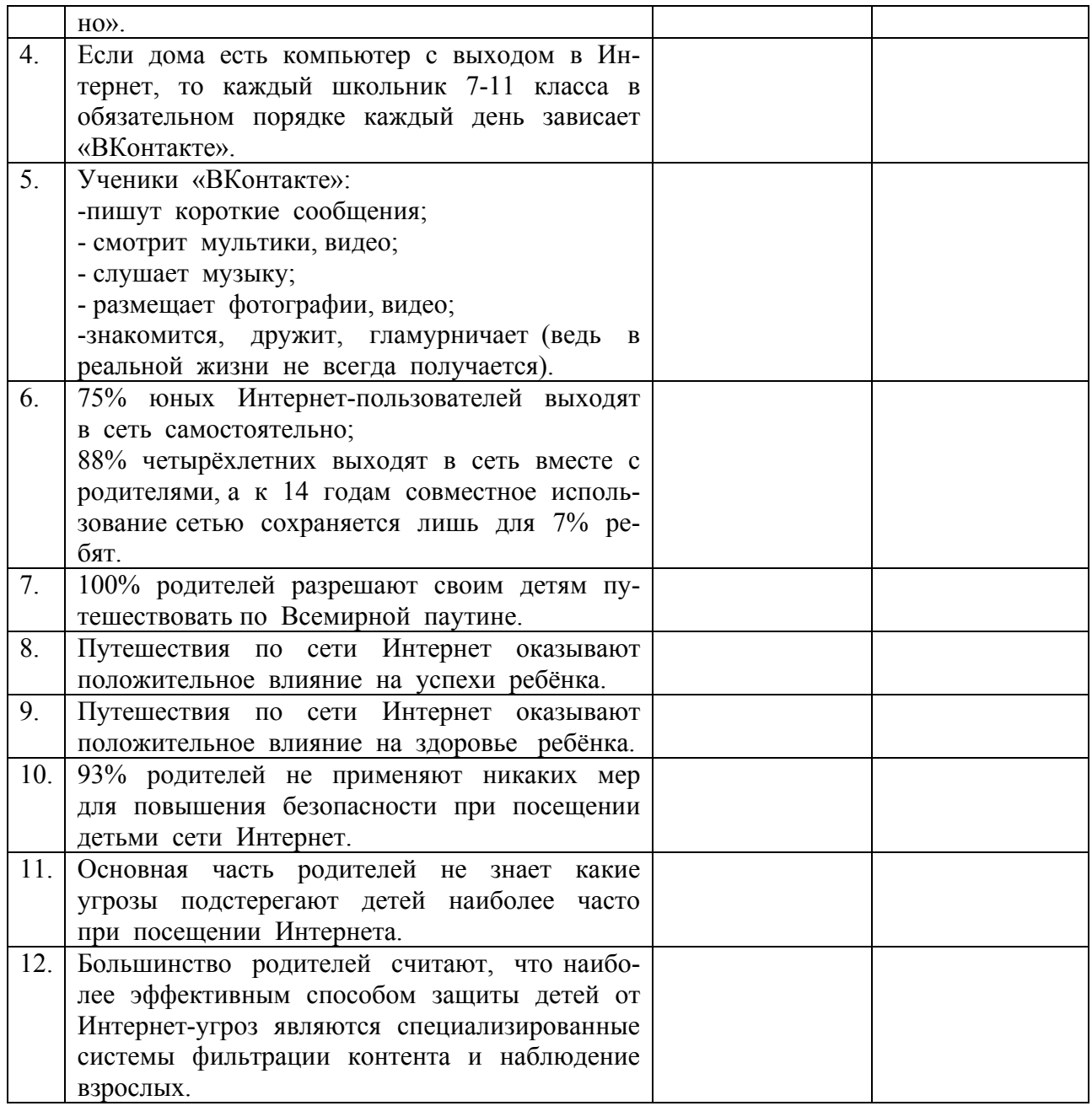

#### Стадия содержания.

1. Родителям раздаётся текст «Результаты школьных исследований «Дети в Интернете и родители»», «Обеспечение безопасности детей при работе в Интернет» (Приложение 2). В ходе чтения родители заполняют вторую колонку таблицы и сверяют её с первой.

2. Родителями заполняется таблица ПМИ: что хорошего, негативного в использовании детьми сети Интернет и что показалось интересным.

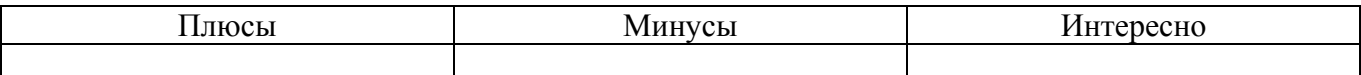

Родителям предлагается высказаться, затем раздаются результаты детских анкет (Приложение 1). Родители сверяют свои результаты и ответы своего ребёнка.

Стадия рефлексии.

В конце родительского собрания предлагается написать родителям краткий вывод (приём резюме).

Я понял, что … Меня удивило, что … Меня заинтересовало, что …

Все выводы проговариваются вслух. Затем родителям раздаются памятки (приложения 3, 4,5), которые предлагается прочитать и обсудить вместе с детьми, поместить рядом с компьютером ребёнка.

Приложение 1.

Анкета

- 1. ….. минут, часов в течение дня я провожу за компьютером.
- 2. Для учёбы я использую Интернет ….. минут, часов в день.
- 3. В Интернете я люблю ……………………………………………………………………
- 4. В социальных сетях «ВКонтакте», «Одноклассники» я «сижу» ….. минут, часов.
- $5.$  В социальных сетях мне нравится $\ldots$  использование по начальных сетях мне нравится $\ldots$
- 6. Я посещаю такие детские социальные сети как ….
- 7. Мои родители контролируют время моей работы, посещения социальных сетей ……………………………………..(да / нет др.)
- 8. Подключаясь к Интернет, появляются такие угрозы, как ………………………………….

# *Результаты школьных исследований «Дети в Интернете и родители»*

### **ВКонтактное ли мышление у наших детей?**

Фонд развития Интернета 23 марта 2011 года сообщает, что 0% российских детей регулярно пользуются детскими социальными сетями, предпочитая те же сервисы, что и взрослые. Около 86% российских детей из общего числа зарегистрированных в соцсетях пользуются "ВКонтакте", 16% - "Одноклассниками". В крупнейшей мировой сети Facebook аккаунты завели 4% подростков, а на сервисе микроблогов Twitter - лишь 2%.

 Проведя в апреле 2011 года опрос учащихся нашей школы, можно констатировать, что и наши дети тоже не пользуются детскими социальными сетями. Лишь 5% опрошенных что-то знают о «Мире Бибигона», около 1% школьников вроде слышали о Tvidi. А вот о сайте «ВКонтакте» ребята могут рассказать и показать столько информации, что нам, взрослым, даже и не снилось.

 Опрос учащихся 5 классов показал, что 75% уже зарегистрированы «ВКонтакте», готовы зарегистрироваться хоть сейчас и все оставшиеся, потому что «это круто», «там все наши», «там прикольно». Есть пятиклашки и в «Одноклассниках», но не в таком количестве — 8%.

 В 6 классах ситуация меняется: 99% опрошенных шестиклассников «уже давно» зарегистрированы «ВКонтакте», а те «потеряшки» - 1%, наверное, пока не имеют выход в Интернет с домашнего компьютера. А в школе, как известно, в «ВКонтакте» не работает — заблокирован.

 Опрос учащихся 7-11 классов показал, что если дома есть компьютер с выходом в Интернет, то школьник в обязательном порядке каждый день зависает «ВКонтакте». Что он там делает? Да, то же, что и все остальные: пишет короткие сообщения; смотрит мультики (младшие); слушает музыку; размещает фотографии, видео; знакомится, дружится, гламурничает (ведь в реальной жизни не всегда получается) и так далее.

 Социальные сети – это явления нового времени, которые влияют на взаимоотношения людей, на тип общества и его развитие. Нет ничего страшного в том, что человек зарегистрирован на том или ином социальном сайте, главное, не делать из этого культа, не превращать свое мышление в «контактное».

#### **Что думают родители о посещении детьми Интернет?**

 Согласно исследованию **RUметрики**среди детской аудитории сети сегодня в России насчитывается около 8-10 млн. пользователей Интернета в возрасте до 14 лет. При этом 75% юных Интернет-пользователей выходят в сеть самостоятельно, 88% четырехлетних выходят в сеть вместе с родителями, к 14 годам совместное пользование сетью сохраняется лишь для 7% ребят.

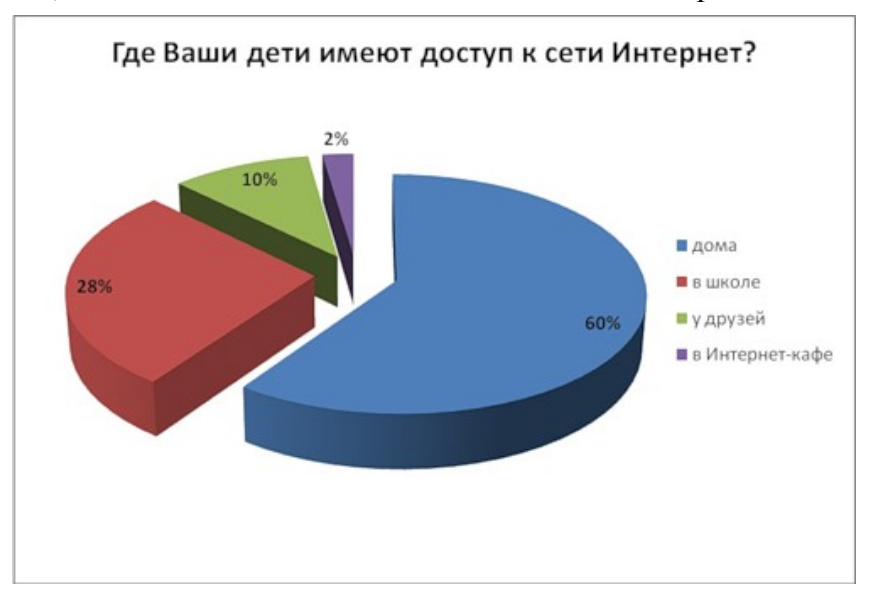

 В апреле 2011 года мы провели опрос среди родителей учащихся нашей школы. Было опрошено около 140 родителей, дети которых учатся с 1 по 11 классы.

 Анализируя результаты анкетирования можно сделать вывод, что 60% детей имеют доступ к сети Интернет дома, 28% - в школе, 10% - у друзей и лишь 2% - в Интернет-кафе. Причем 100% опрошенных родителей указали, что разрешают своим детям путешествовать по Всемирной сети.

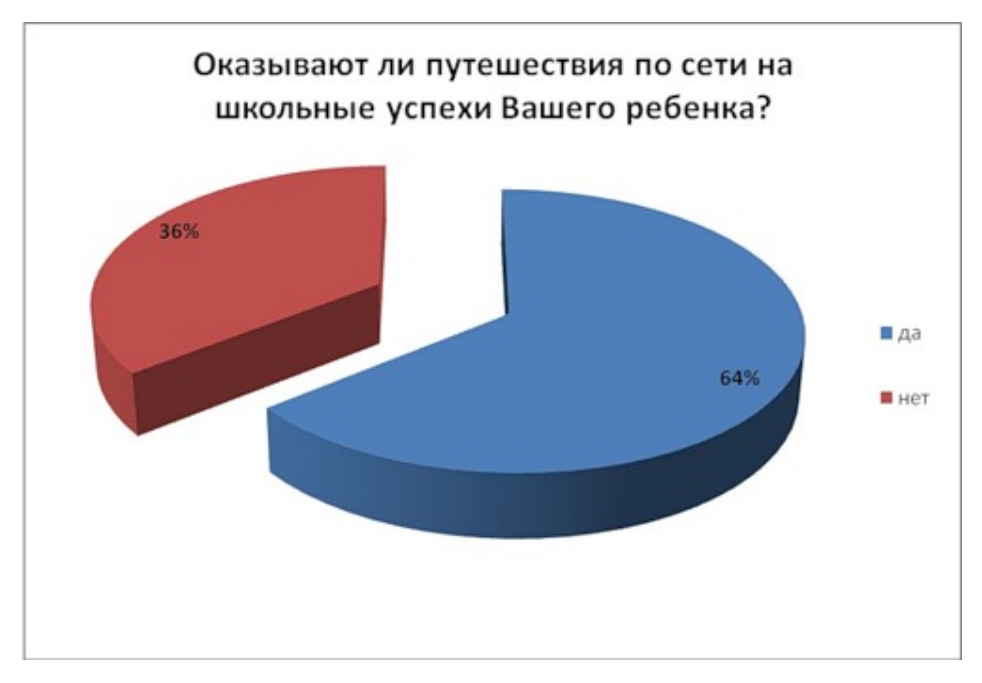

На вопрос «Оказывают ли путешествия по сети на школьные успехи Вашего ребенка?» 64% родителей ответили положительно, а 36% родителей указали, что путешествия по Интернету не влияют на успеваемость их ребенка.

 На вопрос «Оказывают ли путешествия по сети на здоровье Вашего ребенка?» лишь 43% родителей ответили положительно. 57% считают, что путешествия по сети не влияют на здоровье детей.

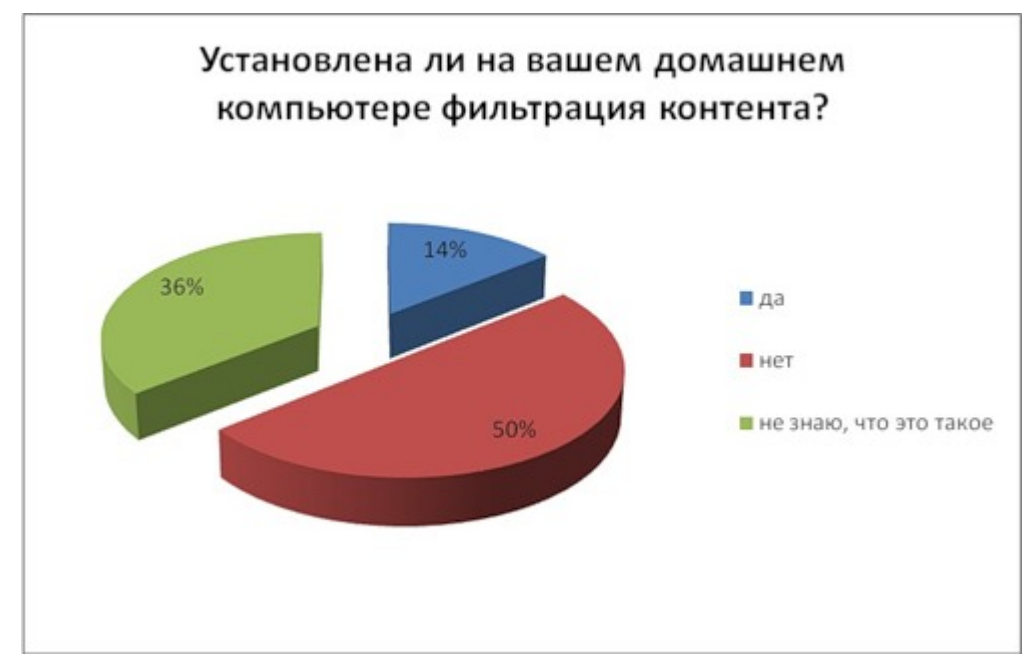

93% родителей указали, что не применяют никаких мер для повышения безопасности при посещении детьми сети Интернет, причем некоторые убеждены в том, что управлять этим процессом невозможно. На вопрос «Установлена ли на вашем домашнем компьютере фильтрация контента?» 50% опрошенных заявили, что нет, 36% родителей не знают, что это такое и лишь у 14% данная система фильтрации установлена.

 На вопрос «Что Вас больше всего настораживает при использовании Вашим ребенком сети Интернет?» около 32% родителей указали вредоносные сайты, 28% - сайты с негативным и противоправным контентом.

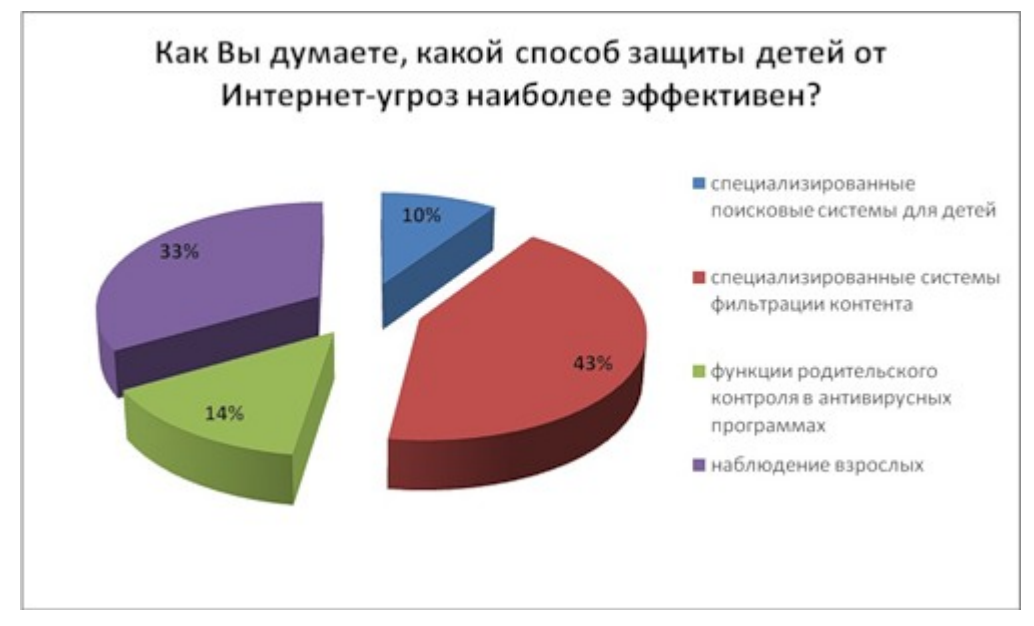

Большинство родителей считают, что наиболее эффективным способом защиты детей от Интернет-угроз являются специализированные системы фильтрации контента и наблюдение взрослых.

 Проведя анализ анкетирования, можно сделать вывод, что с появлением Интернета в большинстве домов, возможности доступа к нему у детей расширяются. Юные интернетчики могут выходить в сеть из дома, от друзей или знакомых. Их возраст в таком случае не ограничивается школьным – с каждым годом в сеть выходит все больше дошкольников.

 Зачастую случается так, что уровень доверия к виртуальным друзьям у ребенка значительно выше, чем к друзьям реальным. Это может привести к тому, что ребенок отправится на встречу со своим «лучшим другом» из детского сообщества, даже не рассказав об этом не только маме и папе, но и своим школьным товарищам.

#### **Обеспечение безопасности детей при работе в Интернет**

Сегодня все больше и больше компьютеров подключаются к работе в сети Интернет. При этом все большее распространение получает подключение по высокоскоростным каналам, как на работе, так и дома. Все большее количество детей получает возможность работать в Интернет. Но вместе с тем все острее встает проблема обеспечения безопасности наших детей в Интернет. Так как изначально Интернет развивался вне какого-либо контроля, то теперь он представляет собой огромное количество информации, причем далеко не всегда безопасной. В связи с этим и с тем, что возраст, в котором человек начинает работать с Интернет, становится все моложе, возникает проблема обеспечения безопасности детей. А кто им может в этом помочь, если не их родители и взрослые?

Следует понимать, что подключаясь к Интернет, ваш ребенок встречается с целым рядом угроз, о которых он может даже и не подозревать. Объяснить ему это обязаны родители перед тем, как разрешить ему выход в Интернет.

Какие угрозы встречаются наиболее часто? Прежде всего:

• **Угроза заражения вредоносным ПО.** Ведь для распространения вредоносного ПО и проникновения в компьютеры используется целый спектр методов. Среди таких методов можно отметить не только почту, компакт-диски, дискеты и прочие сменные носители информации или скачанные из Интернет файлы. Например, программное обеспечение для мгновенного обмена сообщениями сегодня являются простым способом распространения вирусов, так как очень часто используются для прямой передачи файлов. Дети, неискушенные в вопросах социальной инженерии, могут легко попасться на уговоры злоумышленника. Этот метод часто используется хакерами для распространения троянских вирусов.

- **Доступ к нежелательному содержимому.** Ведь сегодня дела обстоят таким образом, что любой ребенок, выходящий в Интернет, может просматривать любые материалы. А это насилие, наркотики порнография, страницы подталкивающие молодежь к самоубийствам, анорексии (отказ от приема пищи), убийствам, страницы с националистической или откровенно фашистской идеологией и многое-многое другое. Ведь все это доступно в Интернет без ограничений. Часто бывает так, что просмотр этих страниц даже не зависит от ребенка, ведь на многих сайтах отображаются всплывающие окна содержащие любую информацию, чаще всего порнографического характера;
- **Контакты с незнакомыми людьми с помощью чатов или электронной почты.** Все чаще и чаще злоумышленники используют эти каналы для того, чтобы заставить детей выдать личную информацию. В других случаях это могут быть педофилы, которые ищут новые жертвы. Выдавая себя за сверстника жертвы, они могут выведывать личную информацию и искать личной встречи;
- **Неконтролируемые покупки.** Не смотря на то, что покупки через Интернет пока еще являются экзотикой для большинства из нас, однако недалек тот час, когда эта угроза может стать весьма актуальной.

Приложение 3.

### **Обеспечение безопасности детей при работе в Интернет (практические советы)**

 Все большее количество детей получает возможность работать в Интернет. Но вместе с тем все острее встает проблема обеспечения безопасности наших детей в Интернет.

Рекомендации, с помощью которых посещение Интернет может стать менее опасным:

- 1. Посещайте Интернет вместе с детьми. Поощряйте ваших детей делиться с вами их успехами и неудачами в деле освоения Интернет.
- 2. Объясните детям, что если в Интернет что-либо беспокоит их, то им следует не скрывать этого, а поделиться с вами своим беспокойством.
- 3. Объясните ребенку, что при общении в чатах, использовании программ мгновенного обмена сообщениями (типа ICQ, Microsoft Messenger и т.д.), использовании он-лайн игр и других ситуациях, требующих регистрации, нельзя использовать реальное имя, помогите вашему ребенку выбрать регистрационное имя, не содержащее никакой личной информации.
- 4. Объясните ребенку, что нельзя выдавать свои личные данные, такие как домашний адрес, номер телефона и любую другую личную информацию, например, номер школы, класс, любимое место прогулки, время возвращения домой, место работы отца или матери и т.д.
- 5. Объясните своему ребенку, что в реальной жизни и в Интернет нет разницы между неправильными и правильными поступками.
- 6. Научите ваших детей уважать собеседников в Интернет. Убедитесь, что они понимают, что правила хорошего тона действуют одинаково в Интернет и в реальной жизни.
- 7. Скажите им, что никогда не стоит встречаться с друзьями из Интернет. Ведь люди могут оказаться совсем не теми, за кого себя выдают.
- 8. Объясните детям, что далеко не все, что они могут прочесть или увидеть в Интернет правда. Приучите их спрашивать о том, в чем они не уверены.
- 9. Не забывайте контролировать детей в Интернет с помощью специального программного обеспечения. Это поможет вам отфильтровывать вредоносное содержание, выяснить, какие сайты на самом деле посещает ваш ребенок и что он там делает.

### *Почитайте, посмотрите, поиграйте вместе с детьми*

### **НЕвредные и "Вредные советы"**

Папы, мамы — в Интернете... Дети где?.. Так где же дети?! Дети тоже в Интернете? В Интернете тоже дети...

Мы предложим вам и детям, В стиле Остера советы, Пусть и «вредные» советы, Вы спешите почитать!

Если пишешь реферат ты, То смелей качай с Ин-ета, Ставь свои инициалы, И фамилию пиши. Плагиата ты не бойся, Мало кто об этом знает, Ну, а если кто узнает - Не докажет никогда.

Если ты остался дома, Без родителей, один, Смело ты гуляй в Ин-ете, Torrent смело запускай! И пускай себе качает: Фильмы, музыку, программы. Что получится, узнаешь, Прокурор придёт когда!

Если вы с утра решили Хорошо себя вести, Смело в Интернет ныряйте, И играйте там, играйте Он-лайн игры — это классно! Деньги быстро убегут!

Пароль, логин, адрес почты, Помни твердо, наизусть! И когда тебе случится, Повстречаться с диверсантом, Не теряя ни минуты, Все ты точно сообщи!

Если ты нашел в Ин-ете Информацию крутую, Верь и факты эти смело Ты нигде не проверяй! Даже если вдруг случится, Что ты домыслы нашёл, То тверди ты людям смело, Что Интернет никогда не врёт!

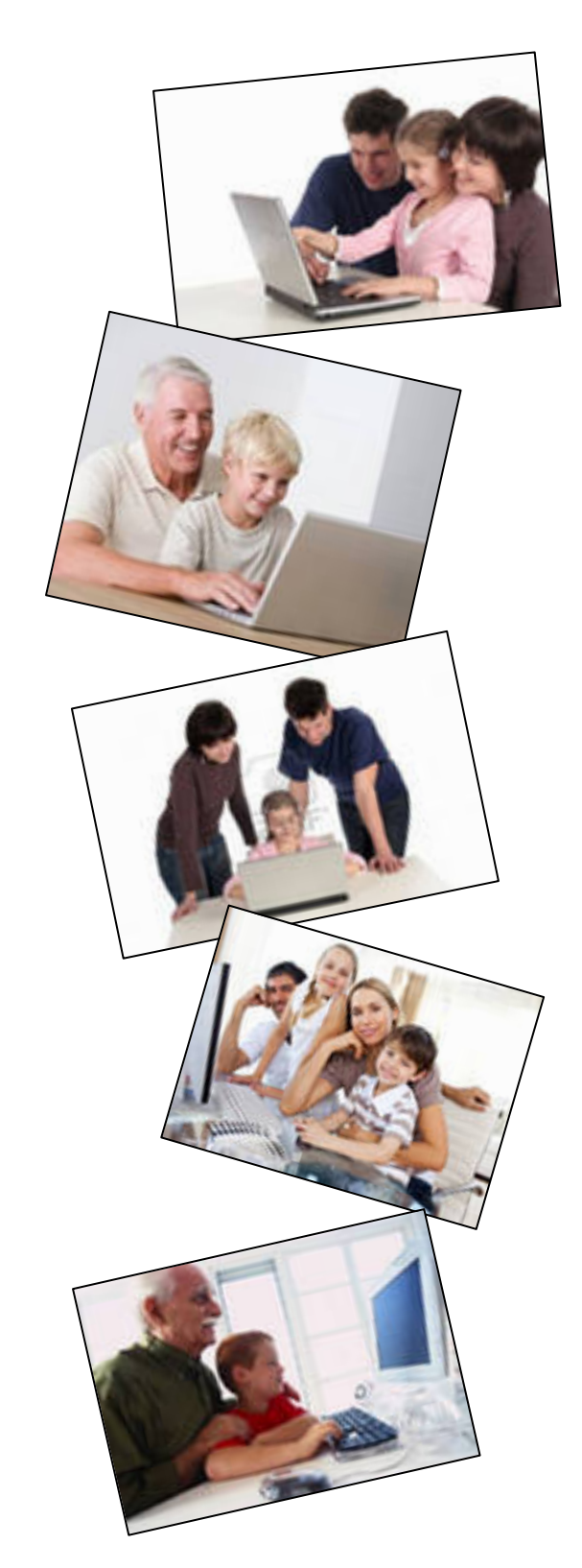

Если надо очень быстро

Информацию найти, Ты скорей пиши в Ин-ете Быстро, быстро ты запрос. Если надо очень быстро, То пиши запрос ты сложный, И тогда ты точно скоро Информацию найдёшь!

Перед тем как выйти в сеть, Ты родителям поведай то, Что фильтры надо срочно, На комп-е настроить точно. И тогда систему вашу, Не придется обновлять.

Будь вежлив ты в сети всегда, И слов сердитых не пиши, По пустякам не спорь ты никогда, И этику сети учи!

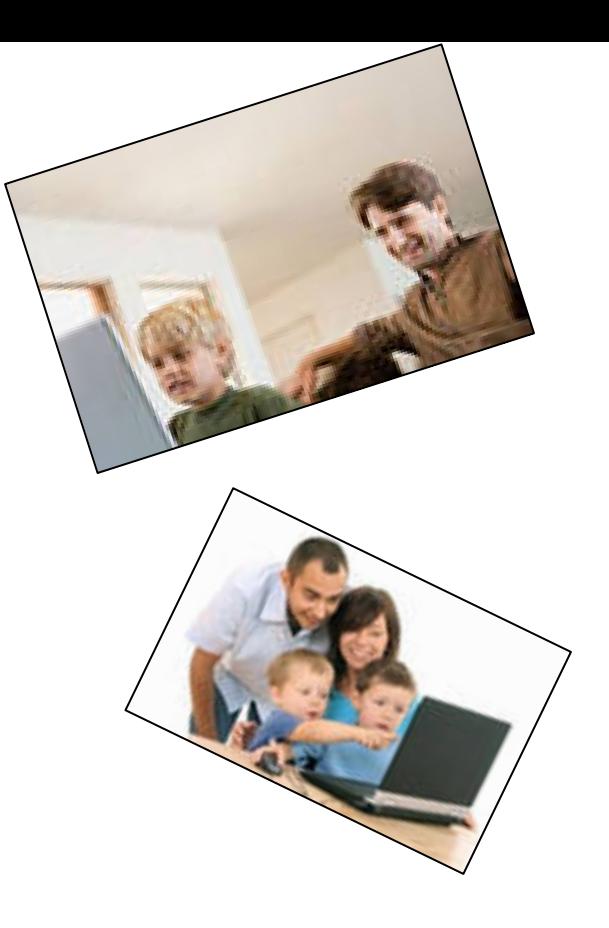

# Приложение 5.

# **13-17 лет**

В данном возрасте родителям часто уже весьма сложно контролировать своих детей, так как об Интернет они уже знают значительно больше своих родителей. Тем не менее, особенно важно строго соблюдать правила Интернет-безопасности – соглашение между родителями и детьми. Кроме того, необходимо как можно чаще просматривать отчеты о деятельности детей в Интернет. Следует обратить внимание на необходимость содержания родительских паролей (паролей администраторов) в строгом секрете и обратить внимание на строгость этих паролей.

# **Советы по безопасности в этом возрасте**

В этом возрасте подростки активно используют поисковые машины, пользуются электронной почтой, службами мгновенного обмена сообщениями, скачивают музыку и фильмы. Мальчикам в этом возрасте больше по нраву сметать все ограничения, они жаждут грубого юмора, азартных игр, картинок «для взрослых». Девочки предпочитают общаться в чатах, при этом они гораздо боле чувствительны к сексуальным домогательствам в Интернет.

# **Что посоветовать в этом возрасте?**

- Создайте список домашних правил посещения Интернет при участии подростков и требуйте безусловного его выполнения. Укажите список запрещенных сайтов («черный список»), часы работы в Интернет[\[1\],](http://www.oszone.net/6213/#_ftn1) руководство по общению в Интернет ( в том числе в чатах);
- Компьютер с подключением к Интернет должен находиться в общей комнате;
- Не забывайте беседовать с детьми об их друзьях в Интернет, о том, чем они заняты таким образом, будто речь идет о друзьях в реальной жизни. Спрашивайте о людях, с которыми дети общаются посредством служб мгновенного обмена сообщениями чтобы убедиться, что эти люди им знакомы;
- Используйте средства блокирования нежелательного контента как дополнение к стандартному Родительскому контролю;
- Необходимо знать, какими чатами пользуются ваши дети. Поощряйте использование модерируемых чатов и настаивайте чтобы дети не общались в приватном режиме;
- Настаивайте на том, чтобы дети никогда не встречались лично с друзьями из Интернет;
- Приучите детей никогда не выдавать личную информацию средствами электронной почты, чатов, систем мгновенного обмена сообщениями, регистрационных форм, личных профилей и при регистрации на конкурсы в Интернет;
- Приучите детей не загружать программы без вашего разрешения. Объясните им, что они могут случайно загрузить вирусы или другое нежелательное программное обеспечение;
- Приучите вашего ребенка сообщать вам о любых угрозах или тревогах, связанных с Интернет. Оставайтесь спокойными и напомните детям, что они в безопасности, если сами рассказали вам , если сами рассказали вам о своих угрозах или тревогах. Похвалите их и посоветуйте подойти еще раз в подобных случаях;
- Расскажите детям о порнографии в Интернет;
- Помогите им защититься от спама. Научите подростков не выдавать в Интернет своего реального электронного адреса, не отвечать на нежелательные письма и использовать специальные почтовые фильтры;
- Приучите себя знакомиться с сайтами, которые посещают подростки;
- Объясните детям, что ни в коем случае нельзя использовать Сеть для хулиганства, распространения сплетен или угроз другим людям;
- Обсудите с подростками проблемы сетевых азартных игр и их возможный риск. Напомните что дети не могут играть в эти игры согласно закона.

# **Как проводить Родительский контроль над поведением детей в Интернет?**

Обеспечивать родительский контроль в Интернет можно с помощью различного программного обеспечения. В данной статье мы рассмотрим только некоторое ПО, в частности, Родительский контроль в Windows [Vista,](http://technet.microsoft.com/ru-ru/windows/aa904820.aspx) средства Родительского контроля, встроенные в Kaspersky Internet Security. Рассмотрим их подробнее.

# **Родительский контроль в Windows Vista**

До выхода Windows Vista средства родительского контроля можно было обеспечить с помощью операционной системы и программного обеспечения сторонних производителей. Однако с выходом новой операционной системы Windows Vista положение коренным образом изменилось. В состав ОС были включены средства Parental Control (Родительский контроль). Это позволит родителям намного проще решать вопросы контроля за поведением своих детей и их безопасностью при работе на компьютере.

Для задания Родительского контроля вам потребуется создать ограниченную учетную запись, под которой ваш ребенок будет работать за компьютером. Кроме того, не забудьте установить устойчивый (строгий) пароль на вашу учетную запись Администратора (рис. 1).

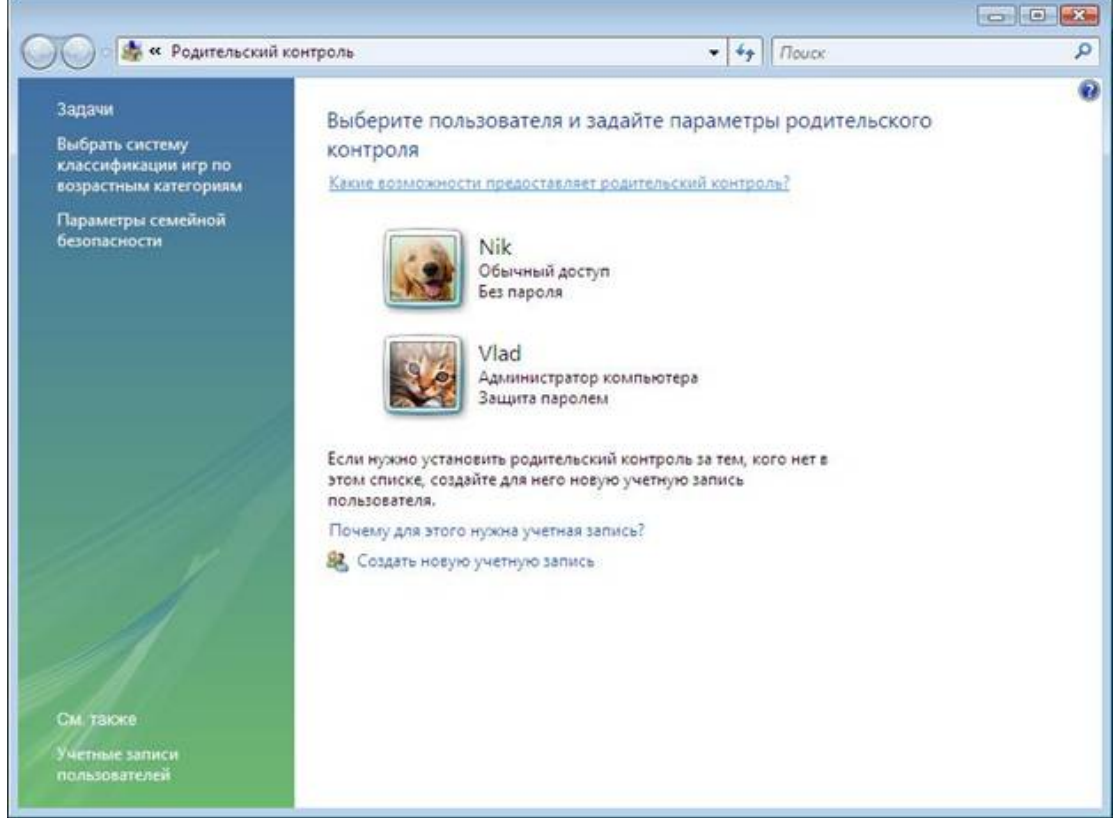

#### Рисунок 1 - Родительский контроль

Рассмотрим функции, решаемые с помощью родительского контроля (рис. 2):

- Ограничение времени, проводимого ребенком за компьютером. Можно определить время, в течение которого детям разрешен вход в систему. В частности, определить дни недели и разрешенные часы доступа в соответствующий день недели. Это не позволит детям входить в систему в течение определенного периода времени. Если в момент окончания разрешенного периода времени ребенок работает за компьютером, происходит автоматический выход из системы.
- Установка запрета на доступ детей к отдельным играм. Запрет можно устанавливать исходя из допустимой возрастной оценки, выбора типа содержимого или запрещая доступ к определенным играм.
- Ограничение активности детей в Интернете. Ограничить детей можно с помощью установки круга допустимых веб-узлов, исходя из возрастной оценки, запрета или разрешения загрузки файлов, определения условий фильтрования содержимого (т.е. вы должны определить, какое содержимое фильтры должны разрешать или блокировать). Вместе с тем можно разрешить или блокировать доступ к определенным веб-узлам.
- Установка запретов на использование детьми отдельных программ. Можно запретить детям доступ к определенным программам.
- Ведение отчетов о работе ребенка за компьютером.

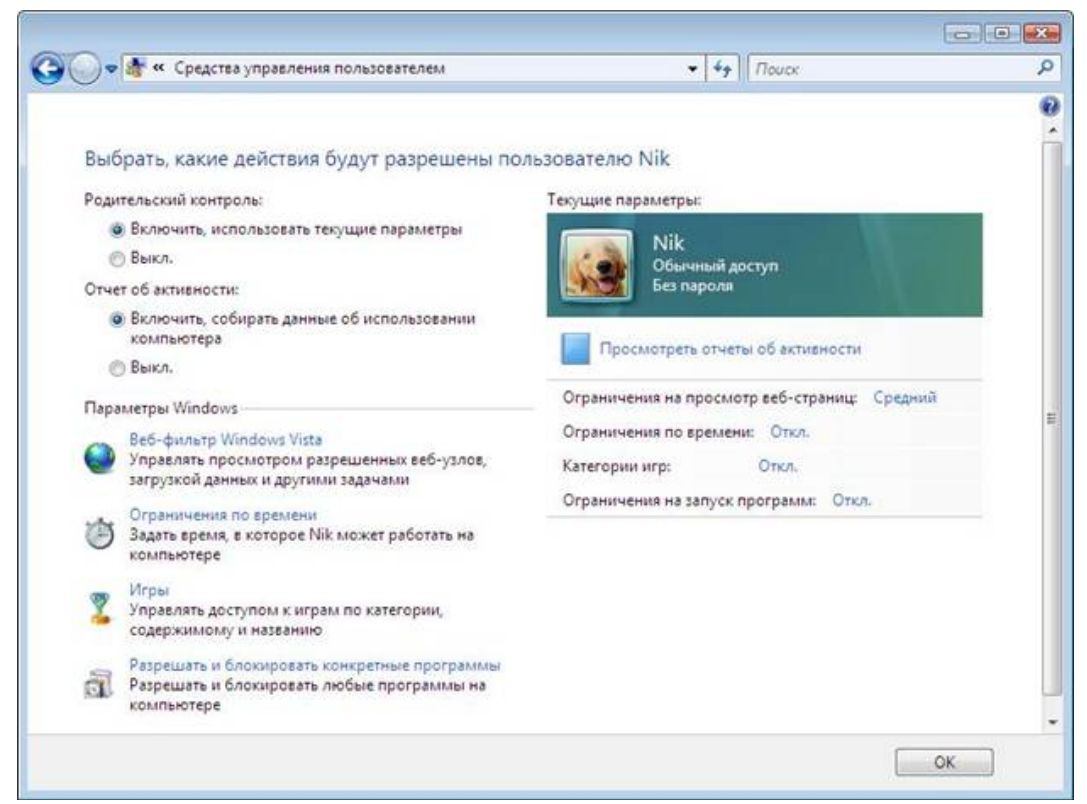

# Рисунок 2 - Средства управления пользователем

#### **Ограничение времени использования компьютера**

Разрешенное время доступа можно определить для каждого дня недели и заблокировать при этом доступ в любое другое время (рис.3). Для этого:

- Откройте папку «Родительский контроль».
- При появлении соответствующего запроса введите пароль администратора или подтверждение пароля.
- Выберите учетную запись, для которой вы хотите задать ограничение времени.
- В группе «Родительский контроль» выберите «Вкл».
- Щелкните «Ограничение по времени».
- В появившейся сетке выберите разрешенные часы[\[2\].](http://www.oszone.net/6213/#_ftn2)

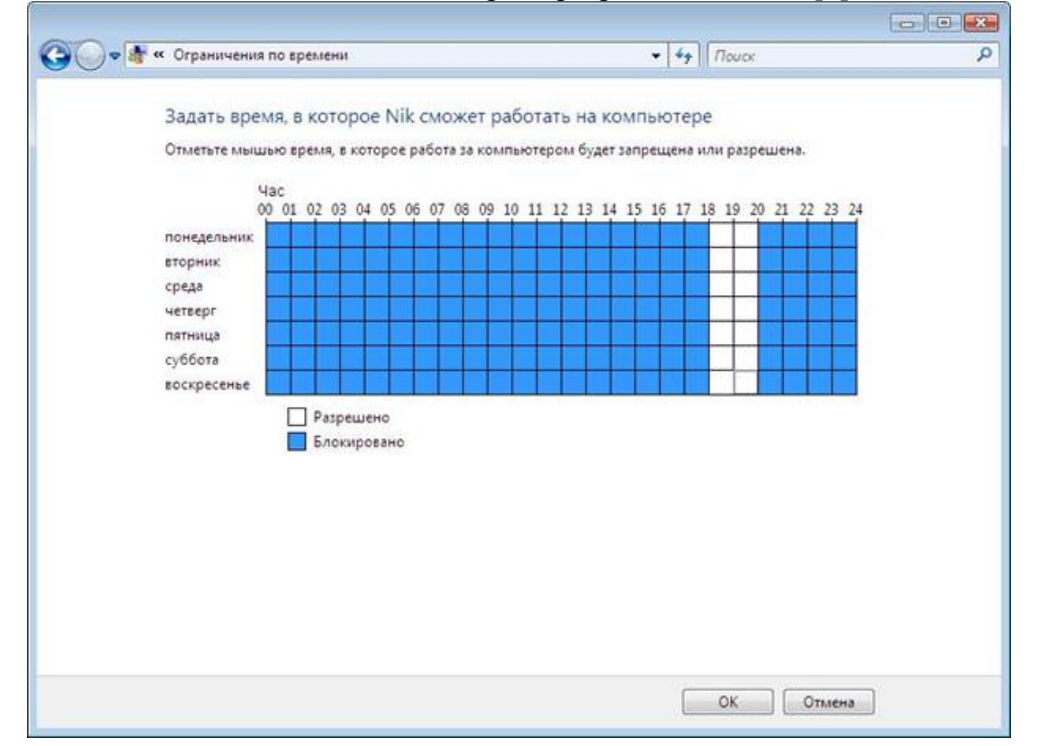

Рисунок 3 - Ограничение времени доступности компьютера для данного пользователя В данной статье мы не будем подробно рассматривать Установку запрета на доступ детей к отдельным играм и Установку запретов на использование детьми отдельных программ. Как работает веб-фильтр родительского контроля?

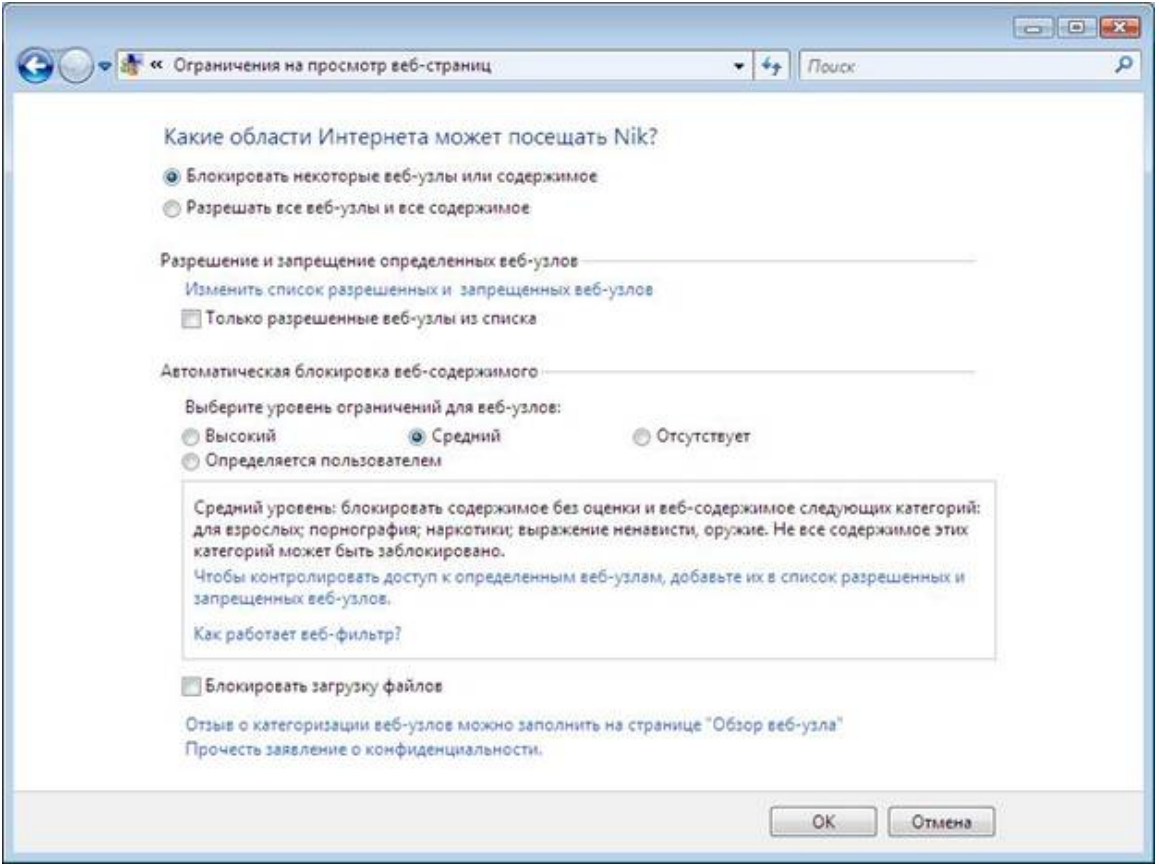

# Рисунок 4 - Ограничение на просмотр веб-узлов

Веб-фильтр родительского контроля оценивает содержимое веб-узлов и может блокировать те из них, содержимое которых определено как нежелательное. Включение веб-фильтра позволит значительно уменьшить число нежелательных узлов, которые смогли бы просматривать дети, но, естественно, не гарантирует стопроцентной защиты. Так как нежелательность содержимого является субъективным критерием, следовательно, фильтры смогут блокировать далеко не все содержимое, которое вы считаете нежелательным.

# **Выбор уровня ограничений для автоматической блокировки содержимого**

Существует четыре уровня ограничений для обозначения содержимого, которое следует блокировать:

- Высокий. Веб-узлы для детей с понятным и подходящим для них содержимым. На таких узлах используется стиль изложения, понятный детям от 8 до 12 лет, а его содержимое доступно для детского понимания. Если выбран этот уровень, детям разрешается просматривать веб-узлы для детей, а также другие веб-узлы, внесенные в список разрешенных веб-узлов.
- Средний. Производится фильтрация веб-узлов на основании типа содержимого. В этом случае ребенок получит доступ к различной информации в Интернете, за исключением нежелательного содержимого. Чтобы узнать, какие веб-узлы ребенок посещал или пытался открыть, следует просмотреть отчет об активности в Интернете.
- Низкий. Содержимое веб-узлов не блокируется.
- Особый. Данный уровень также предусматривает блокирование веб-узлов на основании типов содержимого, но позволяет производить фильтрацию по дополнительным критериям.

Вместе с тем стоит отметить, что можно разрешить или заблокировать отдельные узлы, добавив их в список разрешенных и блокируемых веб-узлов, независимо от выбранного уровня фильтрации.

# **Выбор типов содержимого для блокировки**

Типы содержимого, на основании которых может производиться блокировка веб-узлов.

- Порнография. Веб-узел имеет содержимое откровенно сексуального характера, направленное на возбуждение полового влечения.
- Для взрослых. Веб-узел содержит информацию откровенно сексуального характера, не носящую медицинский или научный характер.
- Половое воспитание. Веб-узел содержит информацию о репродуктивной функции человека и половом развитии, заболеваниях, передающихся половым путем, контрацепции, безопасном сексе, сексуальности или сексуальной ориентации.
- Агрессивные высказывания. Веб-узел пропагандирует враждебность или агрессию по отношению к человеку или группе людей на основании принадлежности к определенной расе, религии, полу, национальности, этнического происхождения или иных характеристик; порочит других или оправдывает неравенство на основании вышеперечисленных характеристик либо научным или иным общепринятым методом оправдывает агрессию, враждебность или клевету.
- Изготовление бомб. Веб-узел пропагандирует или содержит инструкции по нанесению физического вреда людям или частной собственности при помощи оружия, взрывчатых веществ, розыгрышей или иных видов насилия.
- Оружие. Веб-узел продает, освещает или описывает огнестрельное или холодное оружие, а также предметы боевых искусств, либо содержит информацию об их использовании, аксессуарах или модификациях.
- Наркотики. Веб-узел рекламирует, предлагает, продает, поставляет, поощряет или иными способами пропагандирует незаконное использование, выращивание, производство или распространение наркотиков, медицинских препаратов, химических веществ и растений, вызывающих наркотическое опьянение, или атрибутов, связанных с употреблением наркотиков.
- Алкоголь. Веб-узел рекламирует или содержит предложения о продаже алкогольных напитков или средств для их производства, содержит рецепты или информацию о сопутствующих принадлежностях либо пропагандирует употребление и опьянение алкоголем.
- Табак. Веб-узел содержит рекламу, предложения о продаже или иными способами пропагандирует табакокурение.
- Азартные игры. Веб-узел позволяет пользователям делать ставки и играть на тотализаторах (в том числе лотереи) в Интернете, получать информацию, содействие или рекомендации по заключению пари, а также дает инструкции, оказывает содействие или обучает азартным играм.
- Содержимое без оценки. Содержимое, которое не оценивается веб-фильтром.

# **Ограничение доступа детей к некоторым типам содержимого в Интернете**

При помощи родительского контроля можно разрешить или запретить доступ детей к отдельным веб-узлам. Также можно заблокировать некоторые веб-узлы на основании их содержимого.

Разрешение или запрещение доступа к отдельным веб-узлам

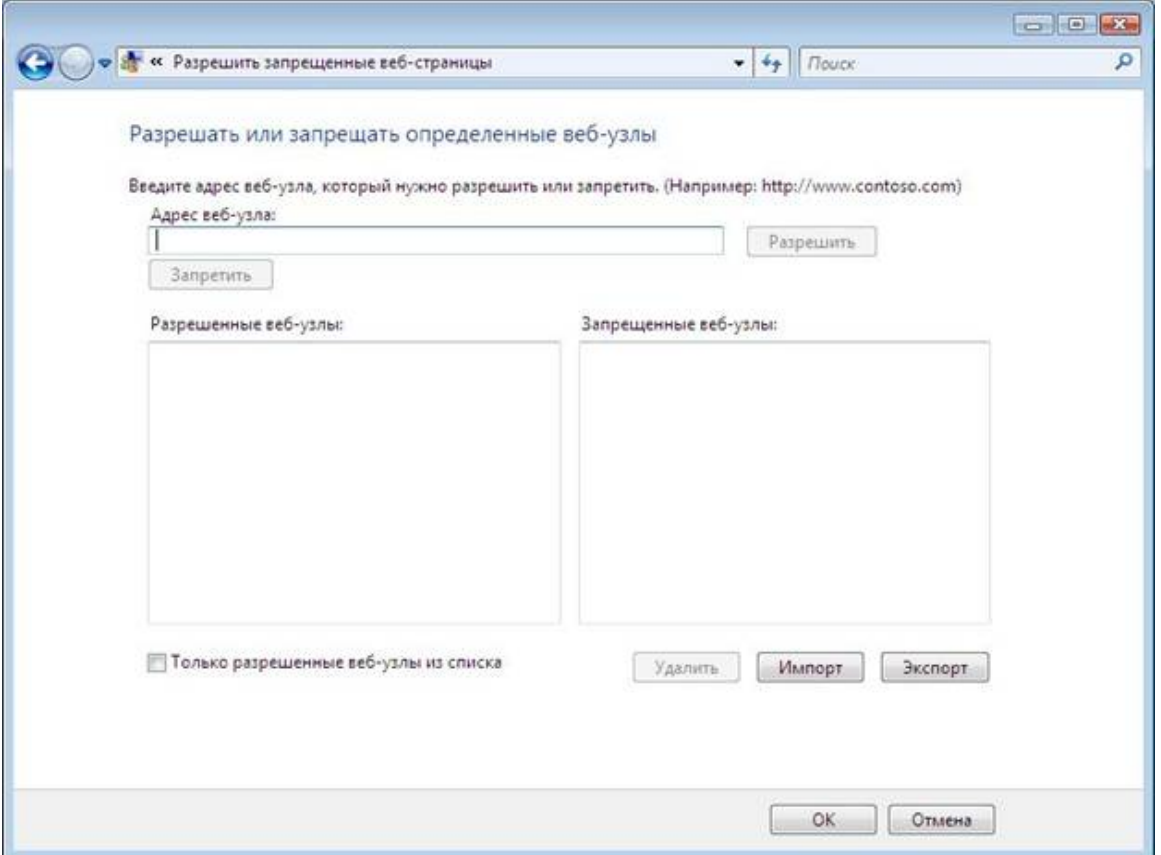

Рисунок 5 - Разрешать или запрещать определенные веб-узлы

- 1. Откройте «Родительский контроль».
- 2. Введите пароль администратора или подтверждение пароля, если появится соответствующий запрос.
- 3. Щелкните имя пользователя, которому нужно установить веб-фильтр.
- 4. В группе Родительский контроль выберите Вкл.
- 5. Щелкните Веб-фильтр Windows Vista.
- 6. Щелкните Блокировать некоторые веб-узлы или содержимое.
- 7. Щелкните Изменить список разрешенных и запрещенных веб-узлов.
- 8. В поле Адрес веб-узла введите адрес веб-узла, доступ к которому требуется разрешить или запретить, и нажмите кнопку Разрешить или Блокировка.

#### **Автоматическая блокировка некоторых типов содержимого в Интернете**

Включение веб-фильтра должно значительно уменьшить число нежелательных веб-узлов, которые смогли бы просматривать дети. Однако нежелательность содержимого является субъективным критерием, и фильтр может блокировать не все содержимое, которое вы считаете нежелательным. Также в связи с постоянным появлением новых веб-узлов фильтру требуется время на анализ и оценку их содержимого.

- 1. Откройте «Родительский контроль».
- 2. Введите пароль администратора или подтверждение пароля, если появится соответствующий запрос.
- 3. Щелкните имя пользователя, которому нужно установить веб-фильтр.
- 4. В группе Родительский контроль выберите Вкл.
- 5. Щелкните Веб-фильтр Windows Vista .
- 6. Щелкните Блокировать некоторые веб-узлы или содержимое.
- 7. В группе Автоматическая блокировка веб-содержимого выберите необходимый уровень содержимого.

#### Примечание

Можно запретить загрузки, установив флажок Блокировать загрузку файлов.

# **Родительский контроль в Kaspersky Internet Security 7.0**

Следует отметить, что в случае использования [Windows XP](http://technet.microsoft.com/ru-ru/windows/bb264763.aspx) единственным действенным средством использования родительского контроля остаются средства сторонних производителей. Вместе с тем нельзя не признать того, что некоторые параметры родительского контроля в KIS 7.0 могут помочь и в случае использования Windows Vista.

Для настройки Родительского контроля в KIS 7.0 вам необходимо на главной странице приложения выбрать Родительский контроль (рис. 6).

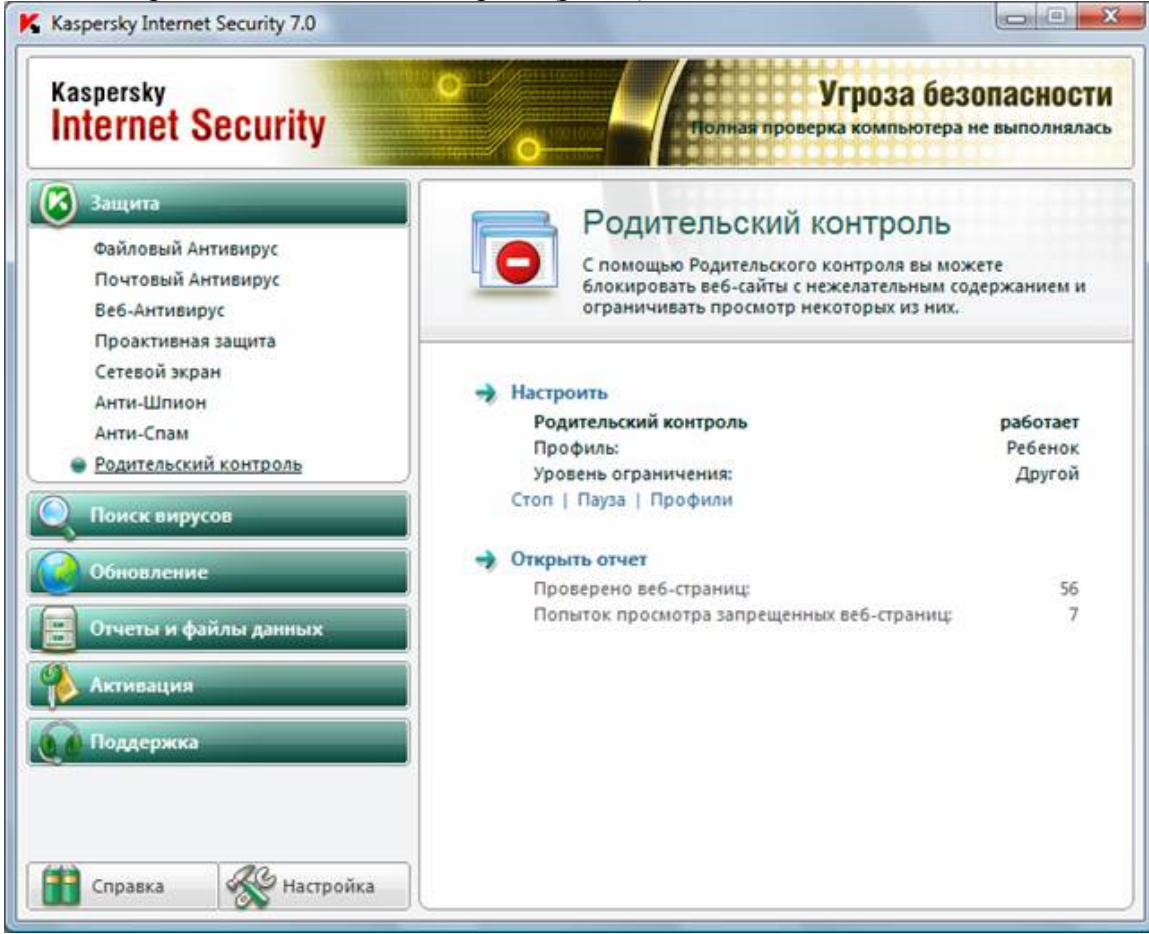

Рисунок 6 - Настройка Родительского контроля в KIS 7.0

Далее необходимо настроить соответствующий профиль как для родителей так и для ребенка (рис. 6). Следует учесть, что по умолчанию Родительский контроль выключен.

После включения всем учетным записям компьютера будет присвоен профиль «Ребенок». Профиль – это набор правил, регламентирующих доступ пользователя к определенным интер-

- нет-ресурсам. По умолчанию созданы три предустановленных профиля:
	- Ребенок (данный профиль используется по умолчанию).
	- Подросток.
	- Родитель.

Для каждого из предустановленных профилей разработан оптимальный набор правил с учетом возраста, опыта и других характеристик каждой группы. Так, например, про-

филь Ребенок обладает максимальным набором ограничений, а в профи-

ле Родитель ограничений нет. Удалять предустановленные профили нельзя, но вы можете изменять параметры профилей Ребенок иПодросток по своему усмотрению.

После установки приложения профиль Ребенок является профилем, который используется по умолчанию для всех пользователей, с учетной записью которых не связан ни один профиль. Для того чтобы использовать предустановленные профили Подросток и Родитель, установите флажокИспользовать профиль в окне Настройка профилей. В результате выбранные **профили** будут отображены в раскрывающемся списке блока Профили в окне настройки компонента Родительский контроль.

В блоке Пароль вы можете задать пароль, ограничивающий доступ пользователей к вебресурсам под данным профилем. Дальнейшее переключение пользователей на данный профиль будет возможно только после указания заданного пароля. Если полеПароль оставлено пустым, на этот профиль сможет переключиться каждый пользователь компьютера. Для профиля Ребенок пароль не задается.

В блоке Пользователи вы можете прикрепить определенную учетную запись Microsoft Windows к выбранному профилю Родительского контроля.

Для того чтобы выбрать учетную запись, которую вы планируете связать с профилем, нажмите на кнопкуДобавить и в стандартном окне Microsoft Windows укажите необходимую учетную запись.

Для того чтобы настраиваемый профиль не применялся к учетной записи пользователя, выберите этого пользователя в списке и нажмите на кнопку Удалить.

Чтобы отредактировать настройки параметров профиля:

- Откройте окно настройки приложения и выберите компонент Родительский контроль в разделеЗащита.
- Выберите предустановленный профиль, параметры которого вы хотите изменить, из раскрывающегося списка в блоке Профили и нажмите на кнопку Настройка.

## **Настройка фильтрации**

Ограничения, применяемые к профилям Родительского контроля, основаны на применении фильтров. *Фильтр* – это ряд критериев, по которым Родительский контроль принимает решение о возможности загрузки того или иного веб-сайта.

Чтобы изменить параметры фильтрации для текущего уровня ограничений:

- 1. Откройте окно настройки приложения и выберите компонент Родительский контроль в разделеЗащита.
- 2. Выберите профиль из раскрывающегося списка в блоке Профили и нажмите на кнопку Настройкав блоке Уровень ограничения.
- 3. Отредактируйте параметры фильтрации на соответствующих закладках окна Настройка профиля: <название профиля>.

# **Ограничение времени доступа к интернет-ресурсам**

В дополнение к средствам Родительского контроля, созданным в Windows Vista, KIS 7.0 позволяет установить ограничение времени доступа к Интернет (рис. 7).

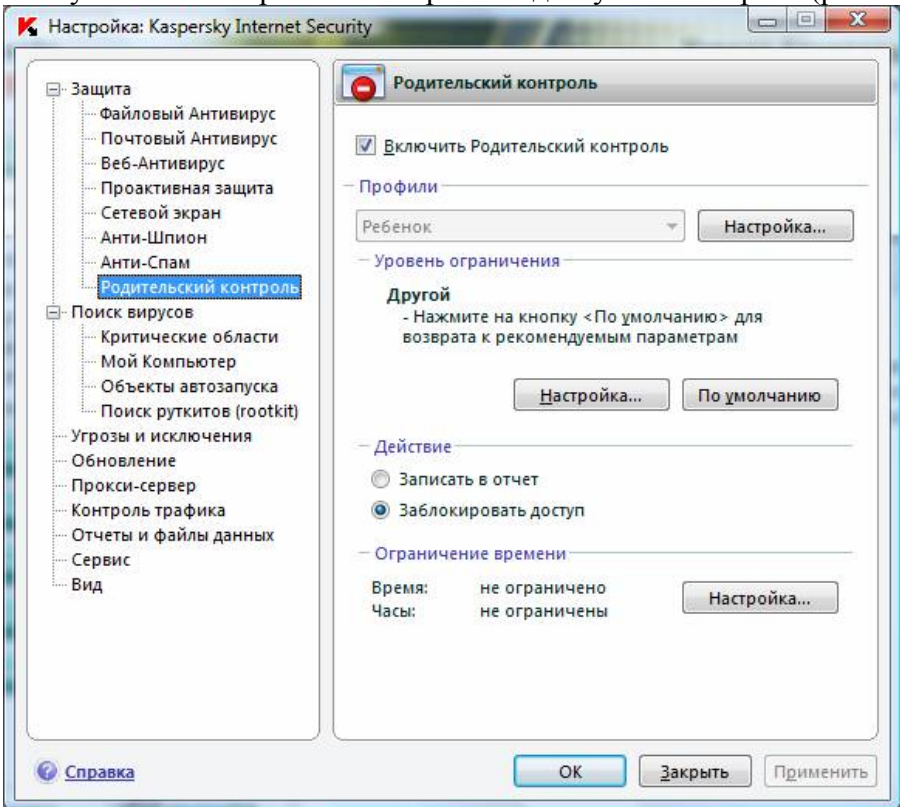

Рисунок 7 - Настройка Родительского контроля

Чтобы установить ограничение на работу в интернете по суммарному количеству времени в течение суток, установите флажок Ограничить суточное время работы в интернете и задайте условие ограничения.

Чтобы ограничить доступ к интернету определенными часами в течение суток, установите флажок Разрешить доступ к интернету в указанное время и задайте временные интервалы, когда работа в интернете разрешена. Для этого воспользуйтесь кнопкой Добавитьи в открывшемся окне укажите временные рамки. Для редактирования списка разрешенных интервалов работы используйте соответствующие кнопки (рис. 8).

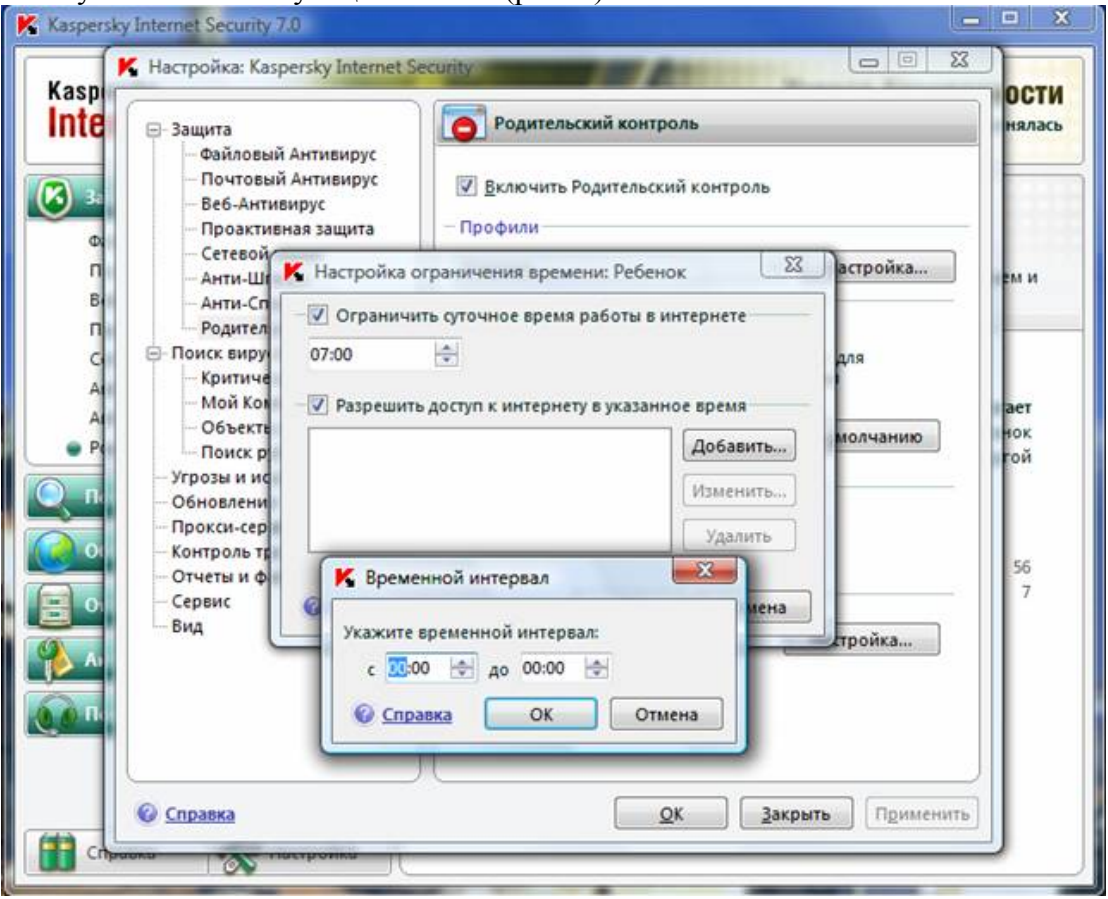

Рисунок 8 - Настройка временного интервала доступа в Интернет

Если вы задали оба временных ограничения, причем значение одного из них превышает другое по количеству отведенного времени, то будет выбрано наименьшее значение из заданных. Пример: для профиля Ребенок вы ограничили суммарное суточное время работы в интернете тремя часами и дополнительно разрешили доступ в интернет только с 14:00 до 15:00. В итоге доступ к веб-сайтам будет разрешен только в течение этого временного интервала, несмотря на общее разрешенное количество часов. Вы можете задавать несколько временных интервалов в рамках одних суток.

Таким образом, вы сможете указать временной интервал в то время, когда вы сможете контролировать своего ребенка.

# **Заключение**

Не стоит думать, что Интернет – это безопасное место, в котором ваши дети могут чувствовать себя защищенными. Надеюсь, что вы понимаете, что использование только средств воспитательной работы без организации действенного контроля – это практически бесполезное занятие. Точно так же как и использование репрессивных средств контроля без организации воспитательной работы. Только в единстве данных средств вы сможете помочь вашим детям чувствовать себя в безопасности и оградить их от влияния злоумышленников.